## How to create a Facebook Fundraiser from your existing fundraising page

Modified on: Mon, 12 Aug, 2019 at 2:56 PM

You can now raise more and reach your fundraising goal faster by creating a Facebook Fundraiser directly from your RunSignup Fundraising Page! Any money that is raised on Facebook will count towards your overall fundraising goal. On average, **connected fundraisers raise over \$150 through Facebook [\(https://socialgood.fb.com/charitable-giving/fundraiser](https://socialgood.fb.com/charitable-giving/fundraiser-api/)api/)**. Facebook's powerful social network and ease of use make it easy for your fundraisers to ask their friends for donations.

RunSignup's Facebook Fundraiser API Integration is **only available for select nonprofit runs, walks, and rides.** If the run/walk/ride you are participating in has Facebook Fundraising enabled, you can follow the instructions below to create your synced Facebook Fundraiser.

For your Facebook Fundraiser to count towards your fundraising goal, you must follow the instructions to create your Facebook Fundraiser.

- 1. **Sign In [\(https://runsignup.com/Login\)](https://runsignup.com/Login)** to RunSignup.
- 2. Go to your **Profile [\(https://runsignup.com/Profile\)](https://runsignup.com/Profile)**.
- 3. Scroll down to your Fundraising section of your profile.
- 4. Click on your fundraiser name to go to your fundraising page.

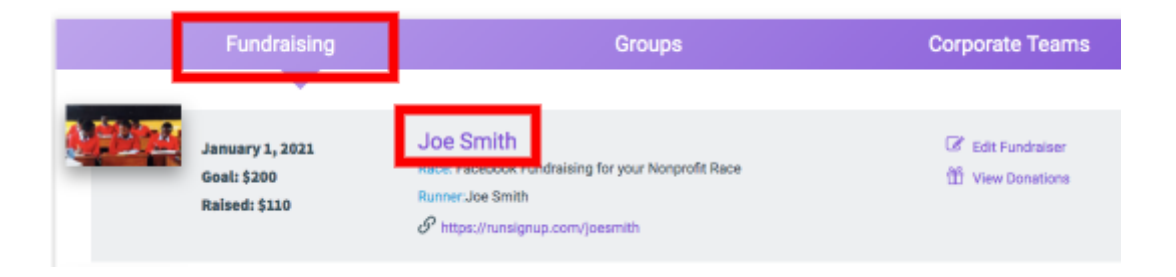

5. On your Fundraiser page, click **Create Your Fundraiser on Facebook**!

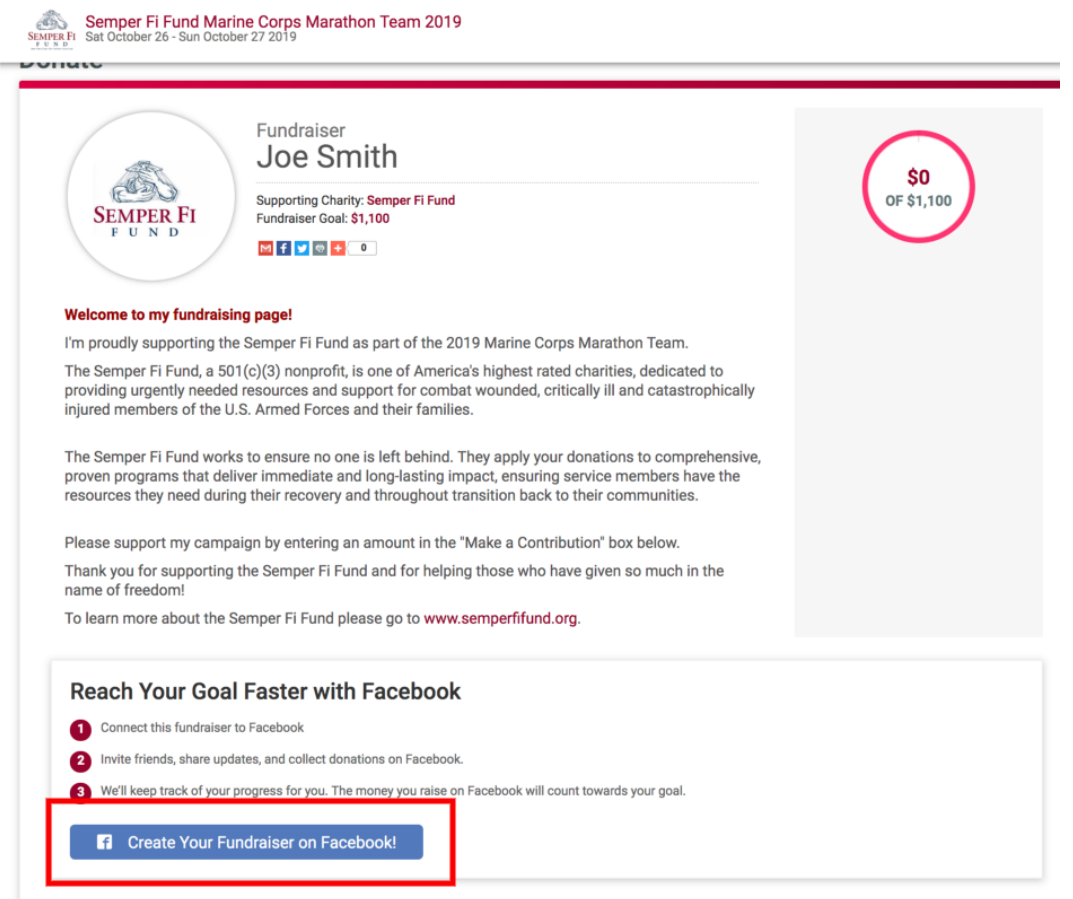

6. If you are logged in to Facebook on your device, your fundraiser will automatically be created.

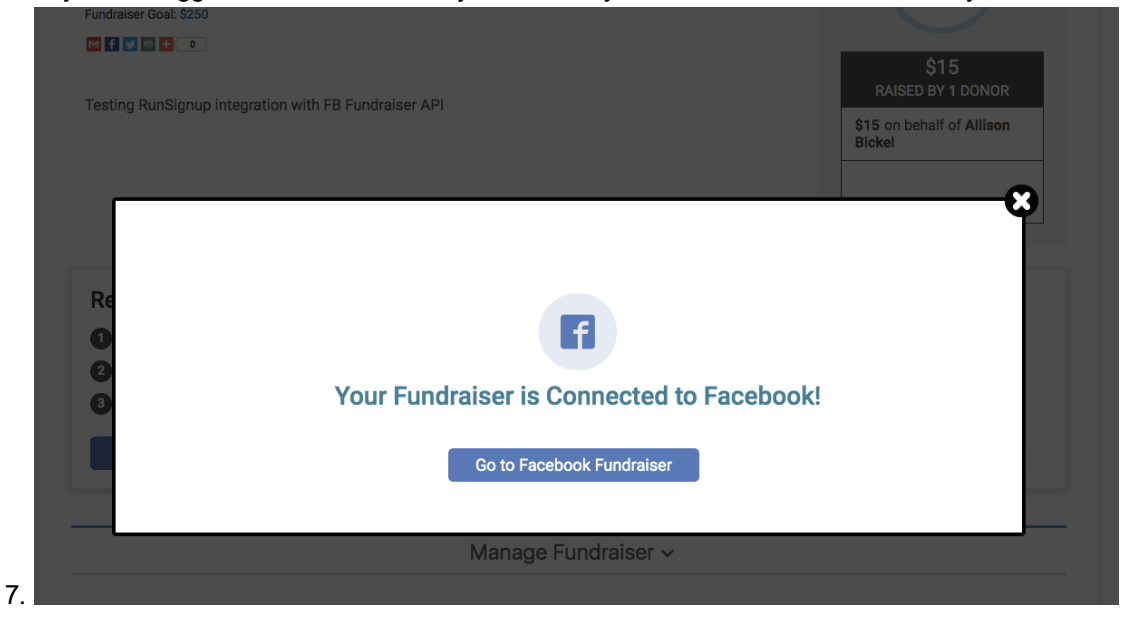

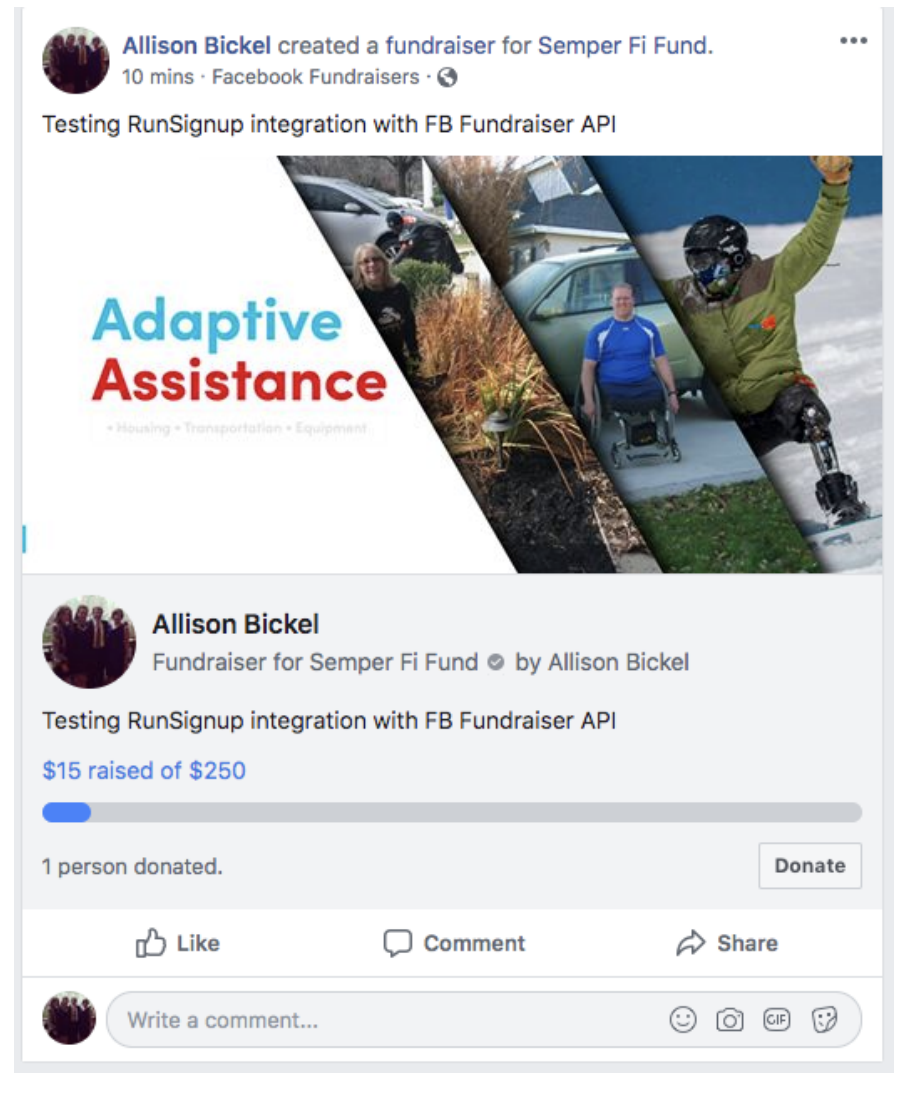

- 8. If you are not logged in to Facebook, you will be prompted to log in. Once you are logged in, your fundraiser will automatically be created.
- 9. Start sharing your Facebook Fundraiser with your friends and family! Any money that you raise on Facebook will automatically count towards your overall fundraising goal. Your total amount raised will be synced between RunSignup and Facebook.

**Submit a [Question](https://help.runsignup.com/support/tickets/new) Check [Question](https://help.runsignup.com/support/tickets) Status**